## Identificarea sistemelor – Laborator 3 Analiza răspunsurilor la treaptă

## **Organizare**

Recititi regulile de organizare din lab 2, ele se vor aplica si acestui laborator. Singurul lucru care se schimbă este link-ul de dropbox, care pentru acest laborator este:

https://www.dropbox.com/request/jfjaadN9hlKq9fhY9EJ0

## Descrierea laboratorului

În acest laborator vom efectua analiza în domeniul timp a răspunsurilor la treaptă – vezi materialul de curs, partea *Analiza răspunsurilor la treaptă și impuls*. Vom trata atât sisteme de ordinul 1 cât și de ordinul 2.

Fiecărui student i se alocă de către profesor un index pentru setul de date. Apoi, studentul descarcă fisierele Matlab ce formează baza laboratorului de pe pagina cursului.

Pentru fiecare index sunt două fișiere: primul conține o secvență de intrări de tip treaptă și răspunsul corespunzător al unui sistem de ordinul 1, iar al doilea fisier contine date similare pentru un sistem de ordinul 2. Datele sunt furnizate sub forma unui obiect numit data, de tip iddata din toolbox-ul de identificare al Matlab-ului, vezi help iddata. Pentru simplitate, o variabilă separată  $\pm$  contine vectorul de timp al experimentului. Fiecare set de date contine *cinci* trepte consecutive, fiecare corespunzând la 100 de pasi de timp discret, vezi figura. Conditiile initiale sunt nule. *Prima treaptă* trebuie folosită pentru identificare, a doua readuce sistemul în condiții inițiale nule, pentru a evita erorile legate de inițializare la valori nenule; iar *ultimele trei trepte* trebuie folosite pentru validare.

Răspundeți următoarelor cerințe, întâi pentru sistemul de ordinul 1, iar apoi pentru cel de ordinul 2:

- Identificati un model de tip functie de transfer pentru sistem, cu metoda din curs, folosind prima treaptă și răspunsul corespunzător din setul de date. Includeți în cod instrucțiuni care afișează la consola Matlab funcția de transfer, precum și valorile intermediare mai relevante (de ex., factorul de proportionalitate K, constanta de timp T pentru ordinul 1, suprareglajul M si perioada de oscilatie  $T_0$  pentru ordinul 2).
- Validati modelul obtinut folosind treptele 3–5 (datele de validare). Validarea constă din: (a) un grafic comparând iesirea sistemului cu cea a modelului și (b) calculul erorii medii pătratice (MSE). Ambele rezultate trebuie să fie produse automat de codul dvs. Folositi functia Matlab  $\frac{1}{s}$  im pentru a simula răspunsul sistemului la intrarea de validare.

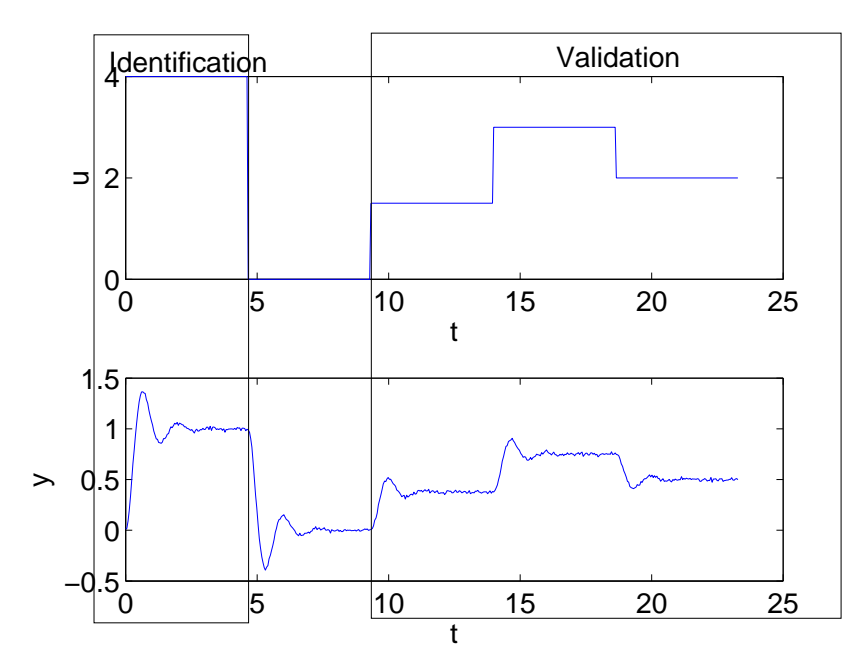

Câteva funcții Matlab relevante: load, tf, lsim, plot.